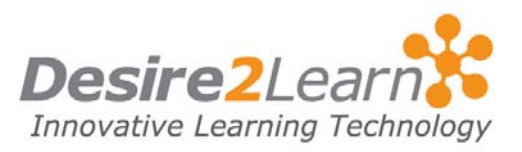

<span id="page-0-0"></span>The Dropbox tool lets you submit assignments through the Learning Environment, eliminating the need to mail, fax, or email assignments. Simply upload your assignment to the appropriate folder.

## Sections

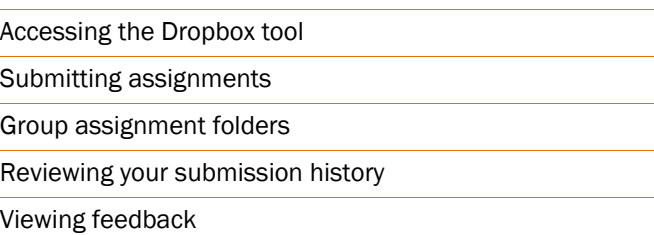

## Accessing the Dropbox tool

To access the Dropbox tool, click the Dropbox link on your course's navigation bar.

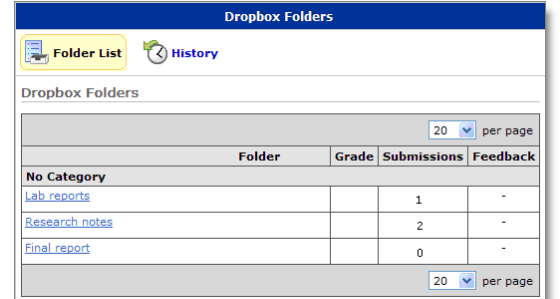

The main Dropbox Folders page

From Folder List page you can view:

- A list of assignment folders and related attachments.
- Whether folders are for group or personal assignments.
- The number of assignments that you submitted to each folder.
- Whether feedback, including grades and rubric scores, has been left for you.

## Submitting assignments

- 1 On the main dropbox page, click the name of a folder.
- 2 Click Add a File.

<span id="page-1-0"></span>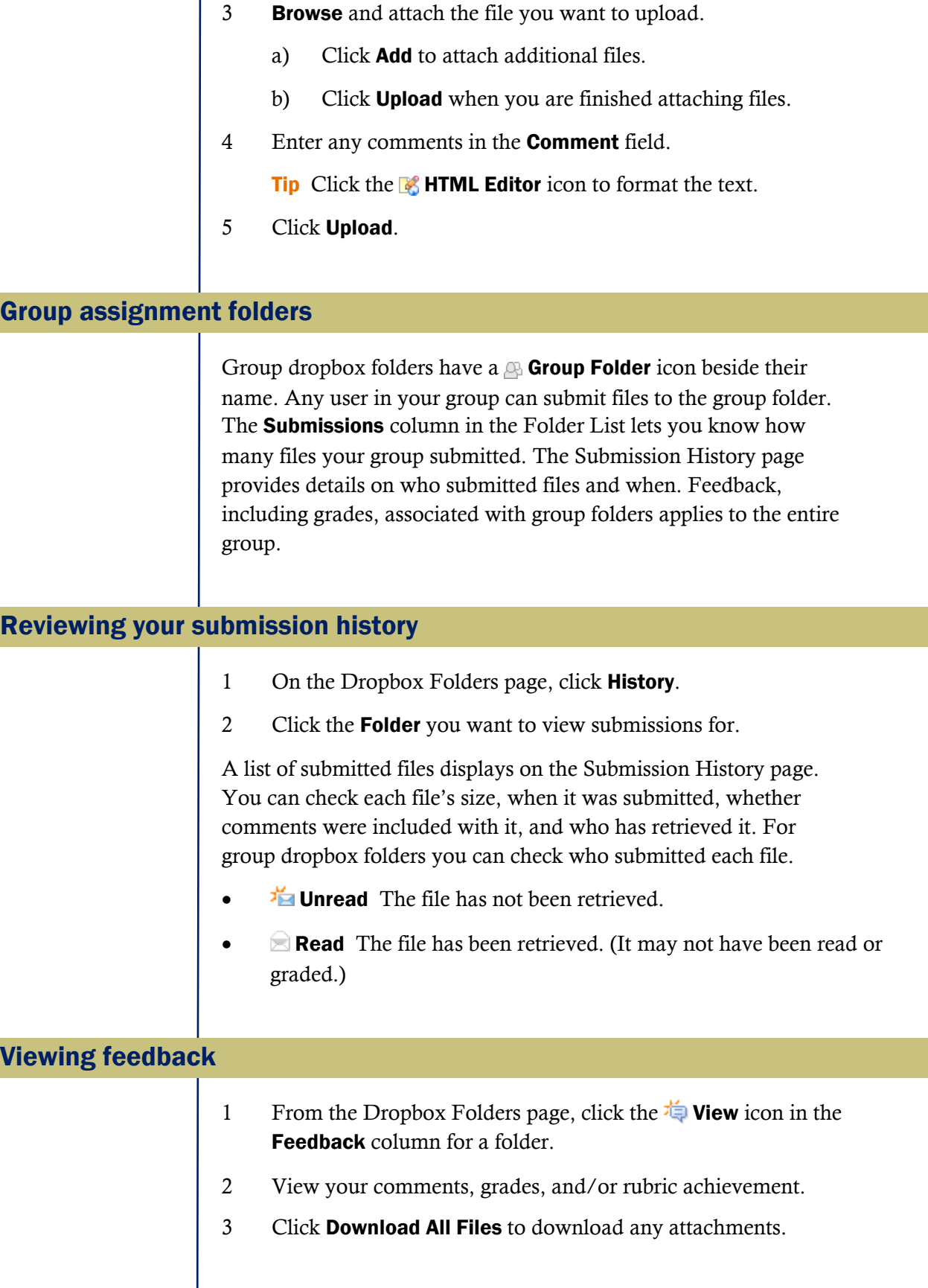

Г